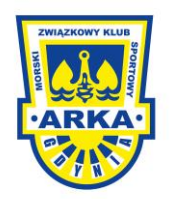

## **1. Pierwsze logowanie**:

LOGIN – numer PESEL HASŁO – NAZWISKO pisane WIELKIMI literami z zachowaniem polskiej pisowni

W kolejnym kroku system wymusi nadanie własnego hasła i uaktualnienie danych o adres mailowy, jeśli nie był podany wcześniej

## **2. Kolejne logowanie**:

LOGIN – numer PESEL, bądź podany wcześniej adres mailowy HASŁO – samodzielnie wcześniej nadane hasło

## **3. Zapomniałeś hasła**?

Wejdź w Zaloguj się:

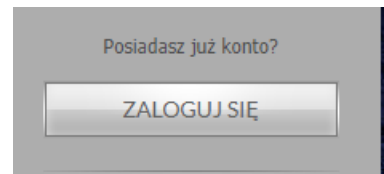

Kliknij w lewym dolnym rogu,, Zapomniałeś hasła":

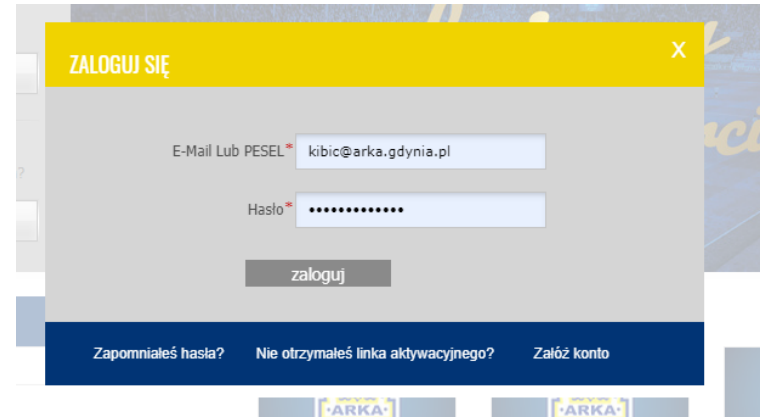

Wpisz adres mailowy podany wcześniej przy logowaniu i Przepisz ciemne znaki z obrazka:

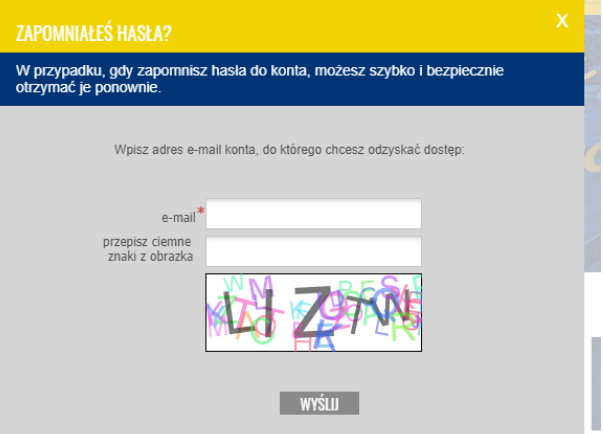

Na podany adres mailowy zostanie wysłana wiadomość z instrukcją dotyczącą odzyskania dostępu do konta (Sprawdź także folder SPAM)

**4. Dedykowana przeglądarka CHROME**

## **5. Jak pobrać bilet?**

Wejdź w TWOJE ZAKUPY:

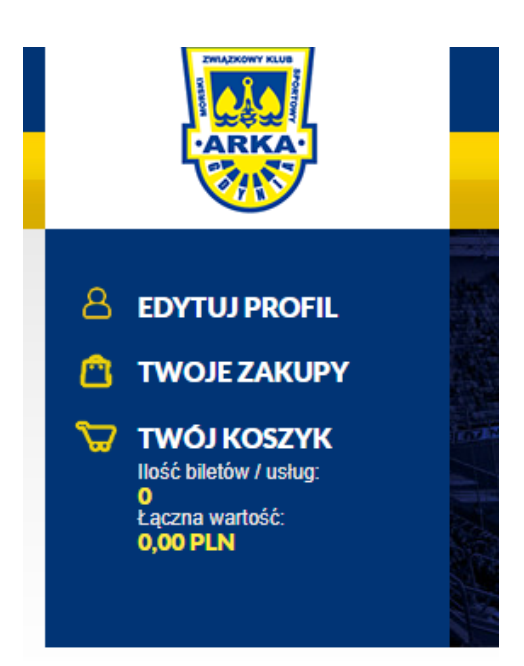

Aby pobrać bilet/**potwierdzenie zakupu karnetu** kliknij w czerwoną **ikonę** pliku **pdf** widoczną **po prawej stronie** danego zamówienia:

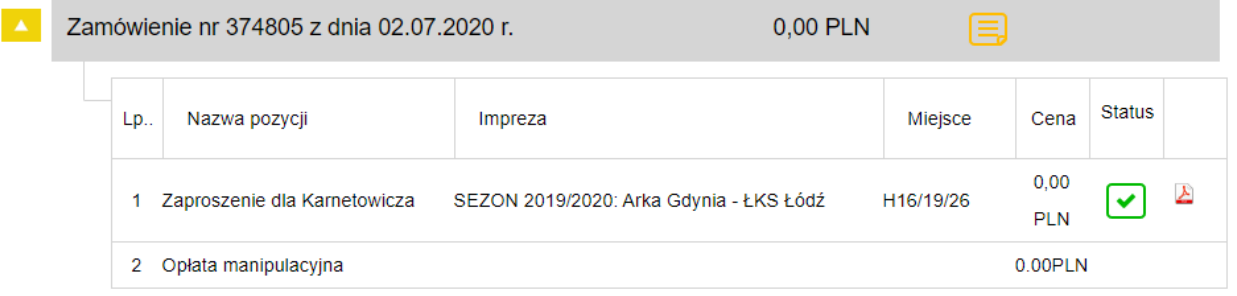

Po pobraniu pliku pdf należy go samodzielnie wydrukować.